## **1 Obxectivos e escenarios da PARTE II.**

Neste **Apartado II** tratarase de afondar no manexo de VirtualBox sobre todo no tocante a virtualizar servizos en rede. Por tanto estudarase:

- Parámetros de configuración das tarxetas de rede das máquinas virtuais.
- Instalar 2 máquinas virtuais de servidor: Windows e Debian.
- Os ficheiros de configuración de VirtualBox.
- O manexo de VirtualBox sen necesidade de interface gráfica, tanto no *host* coma nos *guests*.
- A configuración dunha máquina física como servidor de virtualización con VirtualBox.
- As seguintes imaxes amosan os distintos escenarios que se van manexar na PARTE II

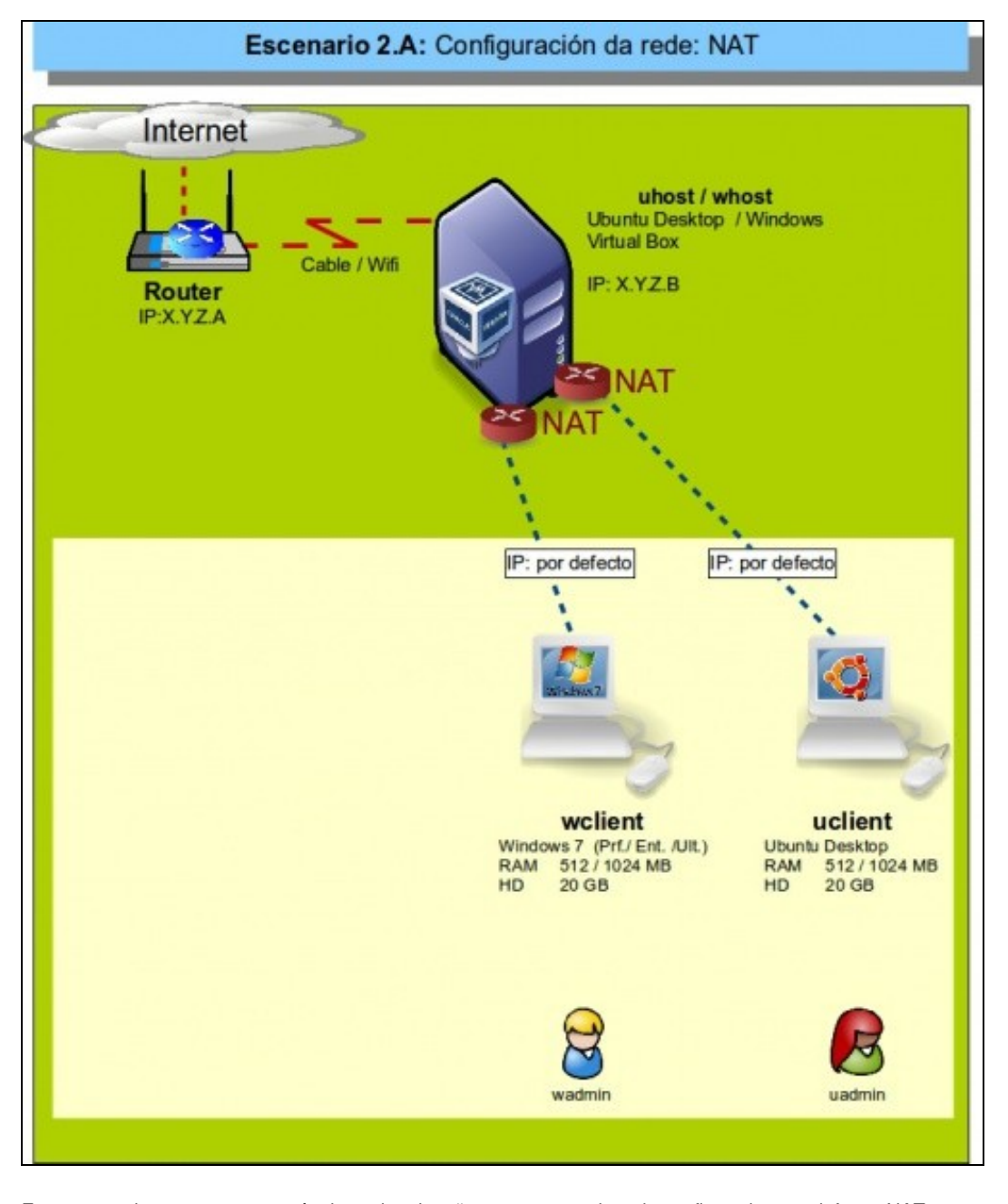

Este escenario amosa que as máquinas virtuais teñen as tarxetas de rede configuradas por defecto: NAT

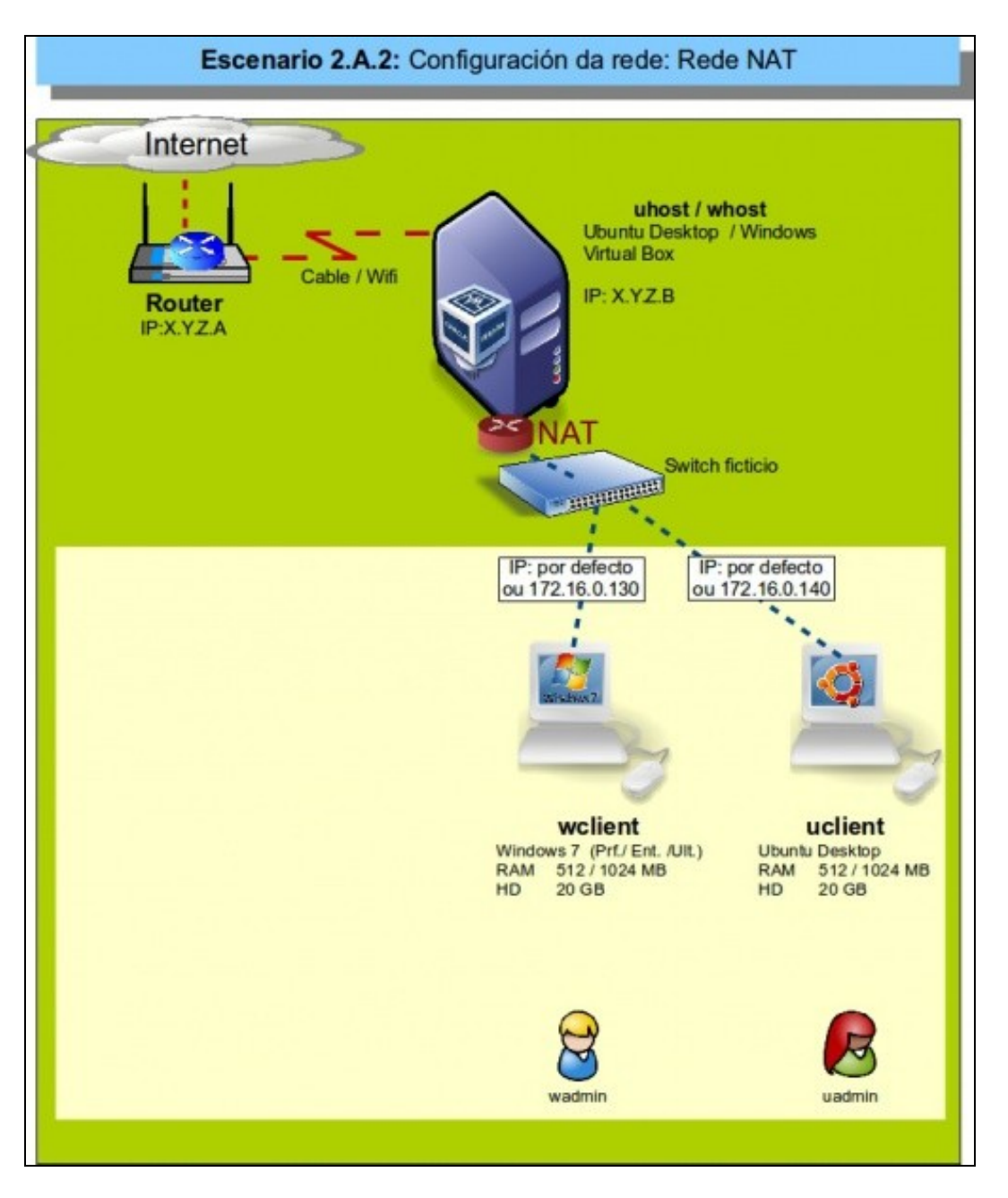

Este escenario amosa que as máquinas virtuais teñen as tarxetas de rede configuradas en modo de rede NAT, recentemente incluído en VirtualBox. Desta forma poden comunicarse entre si e acceder ao exterior.

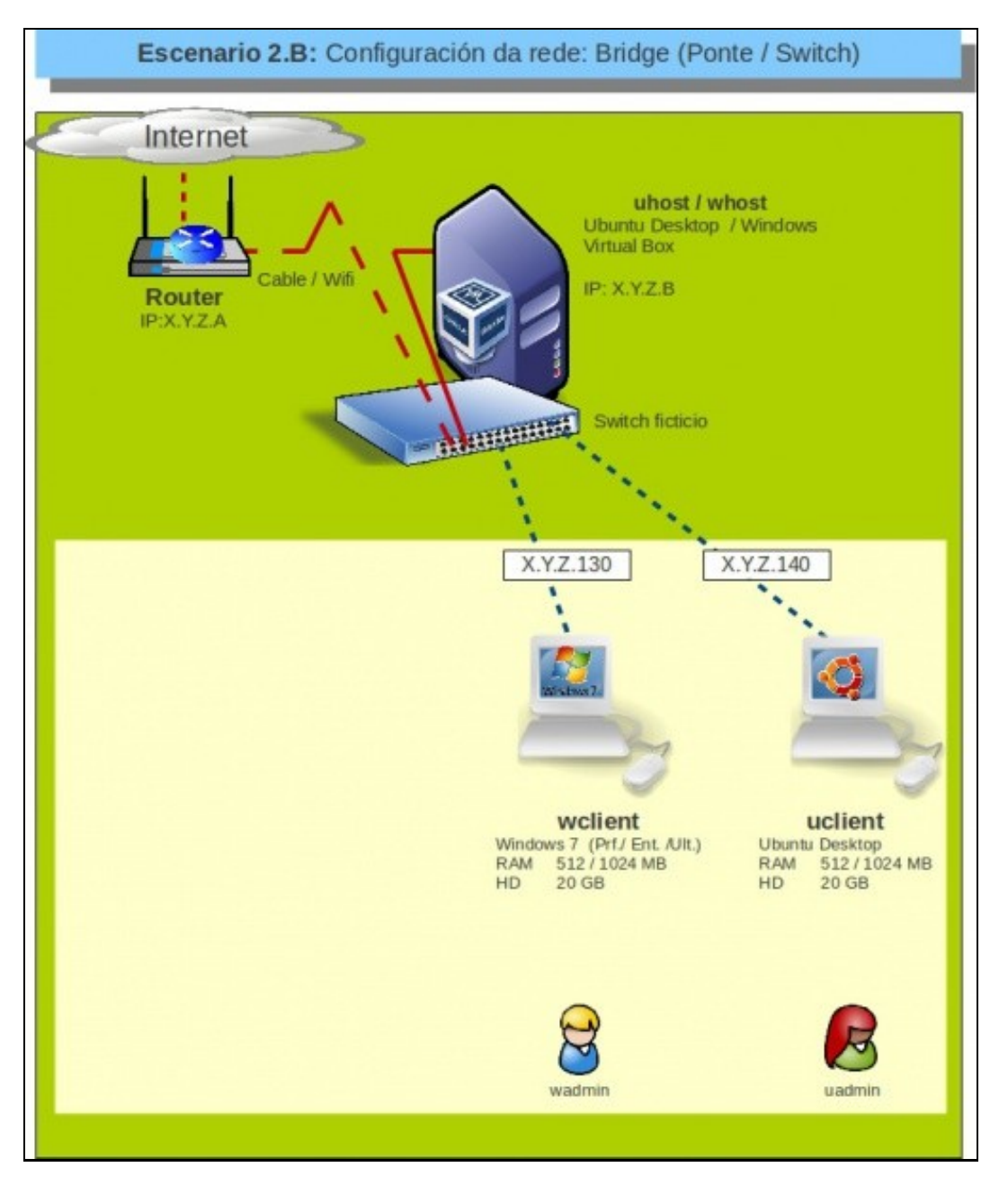

Neste escenario os equipos virtuais compórtanse como se fosen equipos reais e poden comunicarse con calquera elemento da LAN e calquera elemento da LAN con eles.

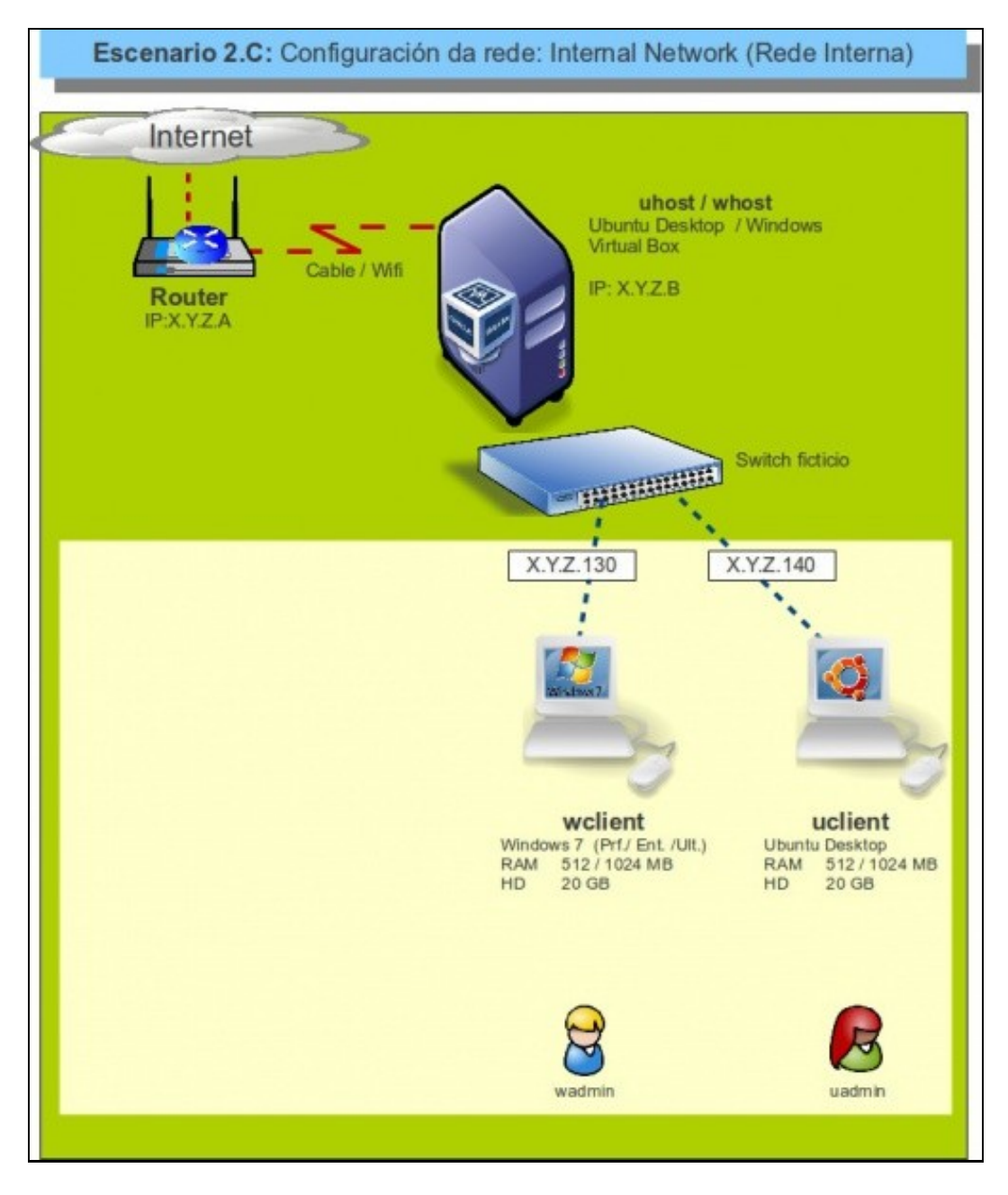

Neste caso os equipos virtuais só se poden comunicar entre si.

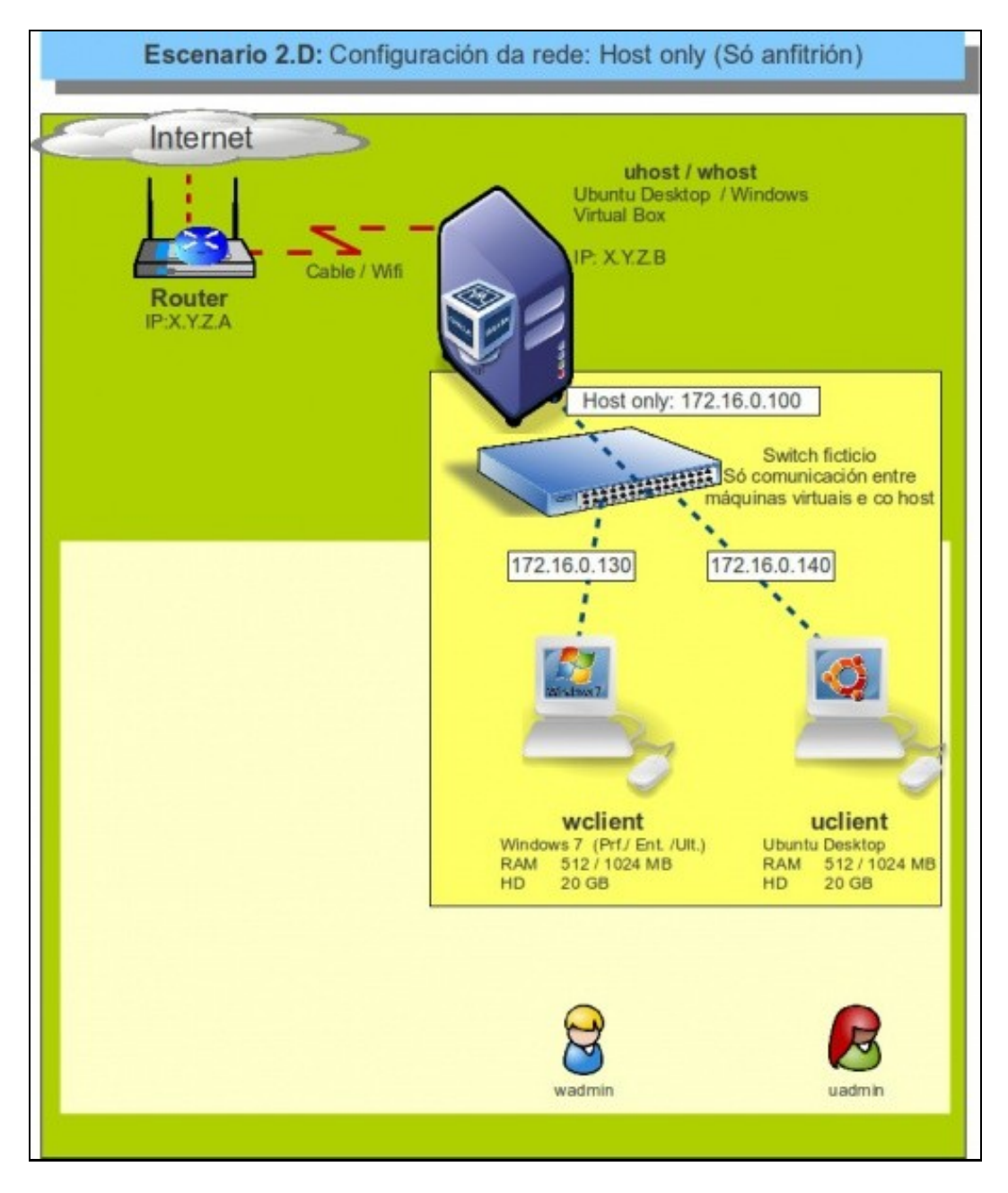

Neste escenario os equipos virtuais pódense comunicar entre si e co equipo host.

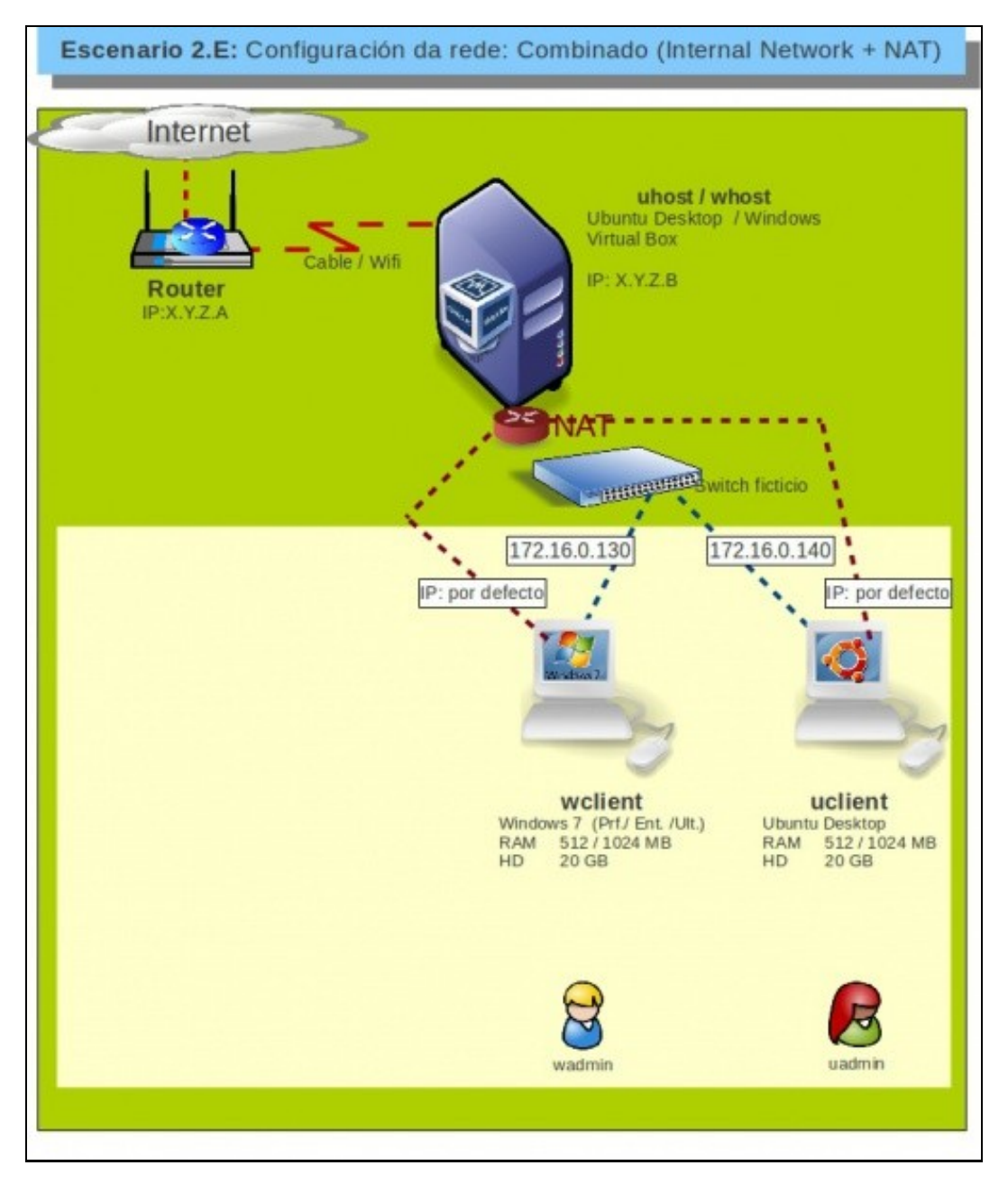

Cada equipo virtual ten dúas tarxetas de rede, unha delas para comunicarse co outro equipo virtual e a outra para poder acceder ao exterior.

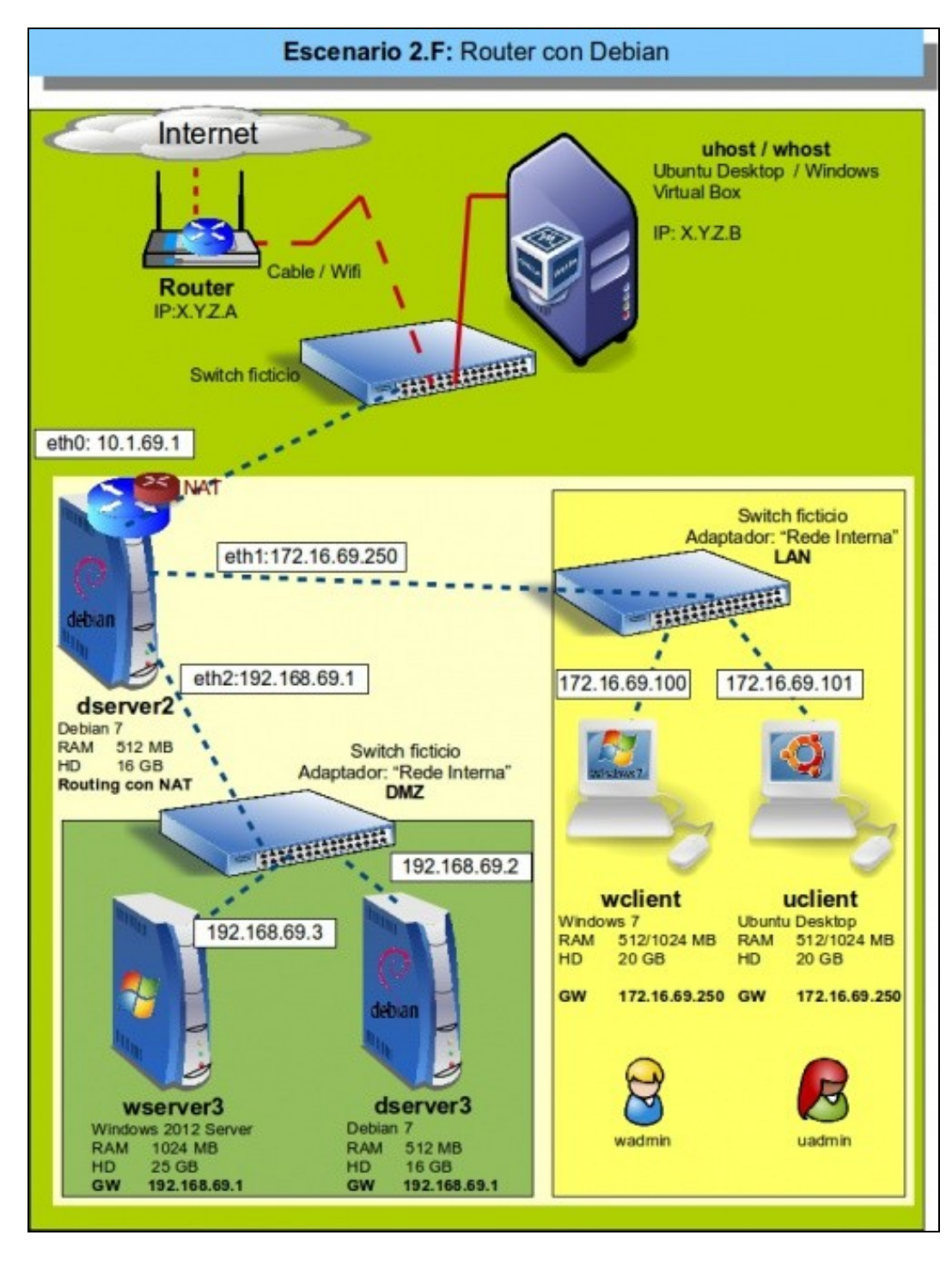

Virtualización dun servidor que fai de *router* e *firewall* nunha rede.

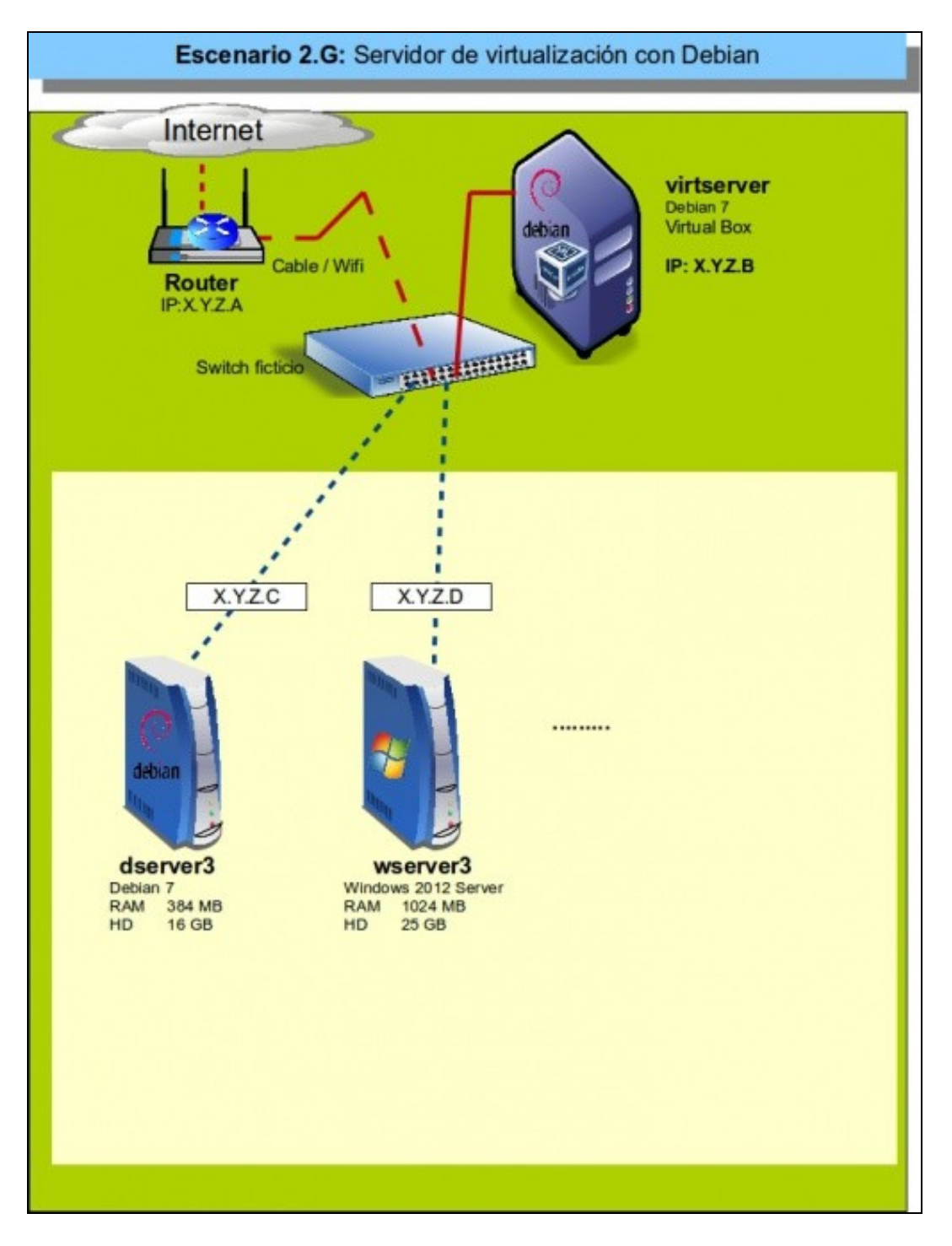

Configuración dun equipo físico como servidor de virtualización, co obxectivo de executar máquinas virtuais.

-- [Antonio de Andrés Lema](https://manuais.iessanclemente.net/index.php/Usuario:Antonio) e [Carlos Carrión Álvarez](https://manuais.iessanclemente.net/index.php/Usuario:Carrion) --